# Fabrique et personnalise une boîte

Atelier de création numérique et plastique.

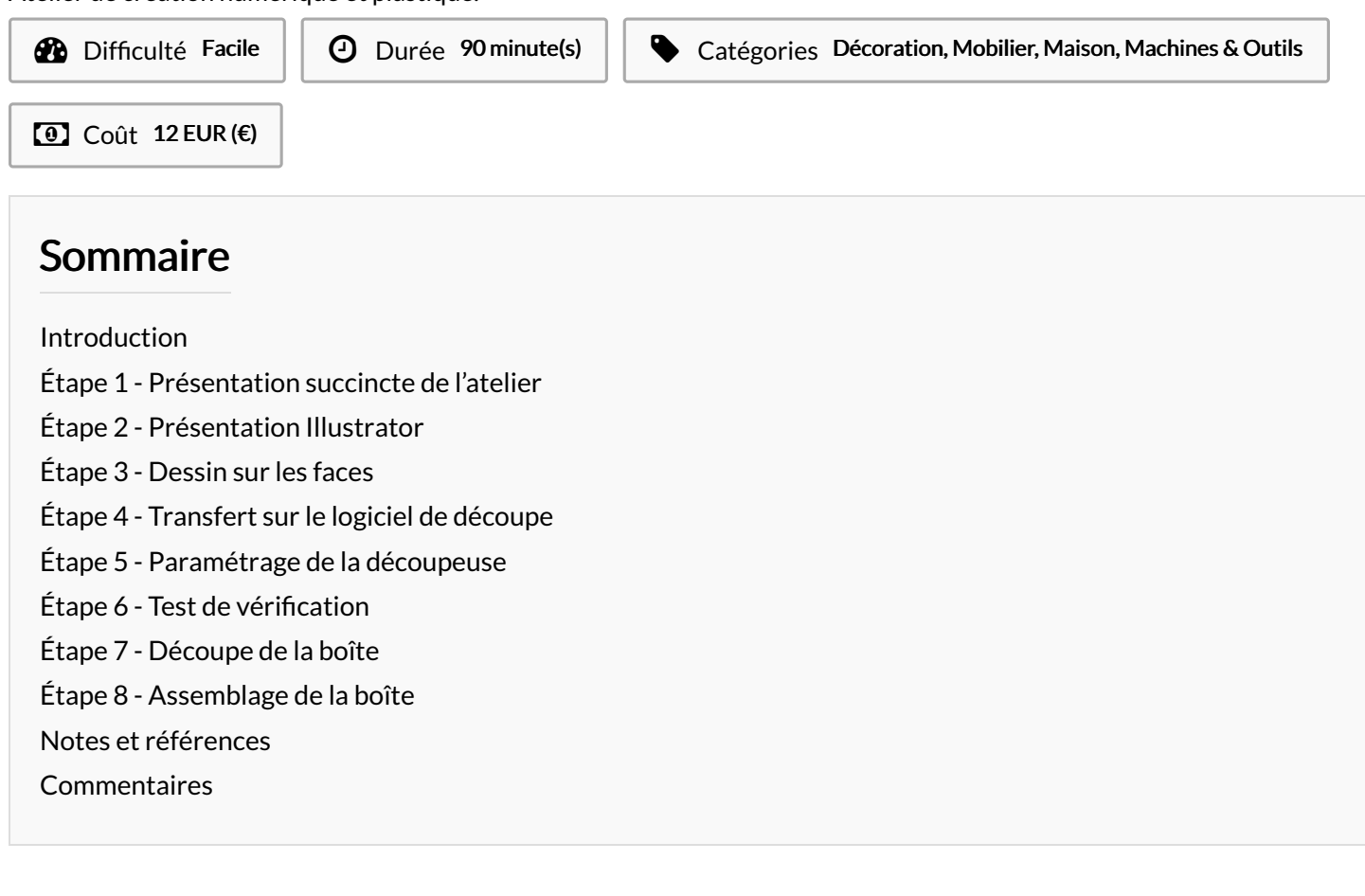

## <span id="page-0-0"></span>Introduction

Cet atelier permet au participant de fabriquer et de personnaliser sa propre boîte, dont l'usage final reste à son choix : boîte à bijoux, boîte à monnaie, etc. Il s'agit donc de partir d'un modèle prédéni de boîte assemblée à queues droites pour venir dessiner en vectoriel sur ses faces, ajouter son nom, selon l'envie du participant.

#### Objectifs :

- Initier les participants aux outils numériques de dessin vectoriel.
- Initier les participants à la fabrication numérique via la découpeuse laser.
- Développer leur créativité et leur imagination.
- Ramener chez soi un objet fun personnalisé.

#### Matériel :

Planche contreplaqué MDF 4 mm 55x35 cm et Colle à bois.

#### Logiciels :

Adobe Illustrator ou InkScape Logiciel de la machine, ici LaserWork.

### Matériaux Outils

<https://drive.google.com/>le/d/1QCzOOPSQOOTsfyhPC3OYFB ShPsNcNeXP/view?usp=sharing

# <span id="page-1-0"></span>Étape 1 - Présentation succincte de l'atelier

Nous allons créer un dessin sur l'ordinateur et le traduire dans un langage que la découpeuse peut comprendre : un dessin en vecteur. Qu'estce qu'un un pixel? Un vecteur ? Explication de la différence entre les deux.

# <span id="page-1-1"></span>Étape 2 - Présentation Illustrator

Ouvrir Illustrator et présenter l'interface. Comment se déplacer ? Quels sont les principaux outils à notre disposition ? Ouvrir le fichier modèle ci-joint.

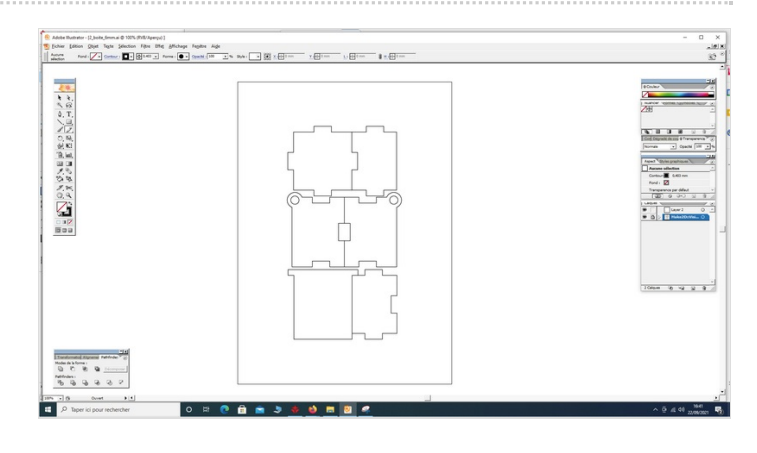

## <span id="page-1-2"></span>Étape 3 - Dessin sur les faces

Réalisation du dessin par les participants sur chaque face de la boîte. Faire attention à bien se repérer pour ne pas dessiner sur le dessous de la boîte. Penser à enregistrer son fichier.

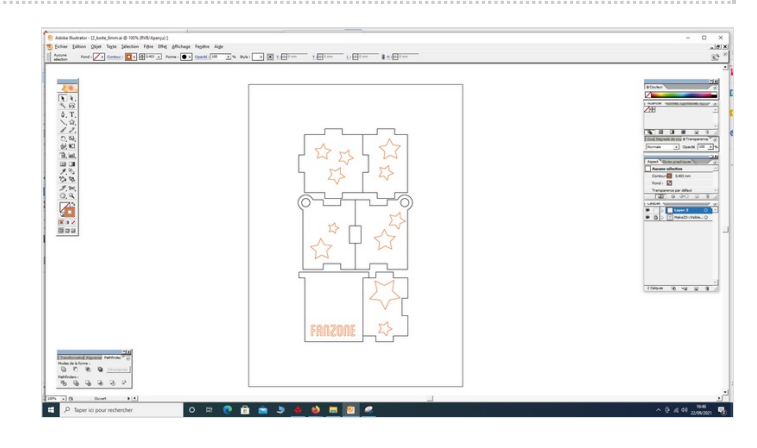

# <span id="page-1-3"></span>Étape 4 - Transfert sur le logiciel de découpe

Ouvrir le logiciel de la Découpeuse Laser et importer son fichier. Vérifier que la taille correspond à la découpe souhaitée.

## <span id="page-1-4"></span>Étape 5 - Paramétrage de la découpeuse

Paramétrage de la Découpeuse Laser selon son modèle et le matériel découpé. Expliquer la puissance et la vitesse.

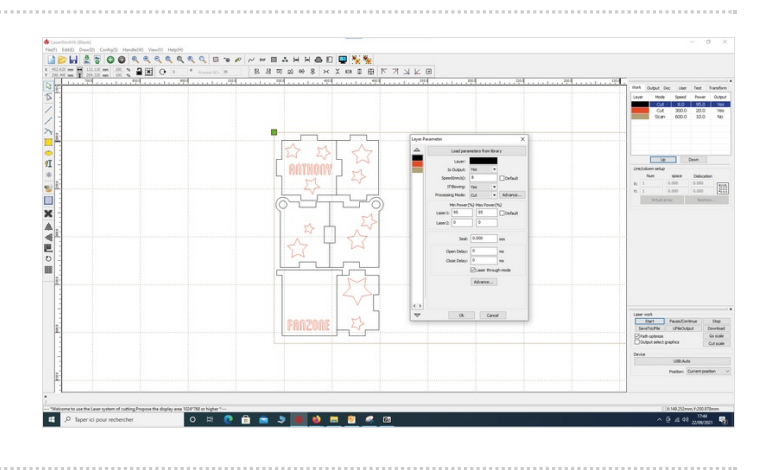

## <span id="page-2-0"></span>Étape 6 - Test de vérification

Effectuer un test des réglages sur une chute.

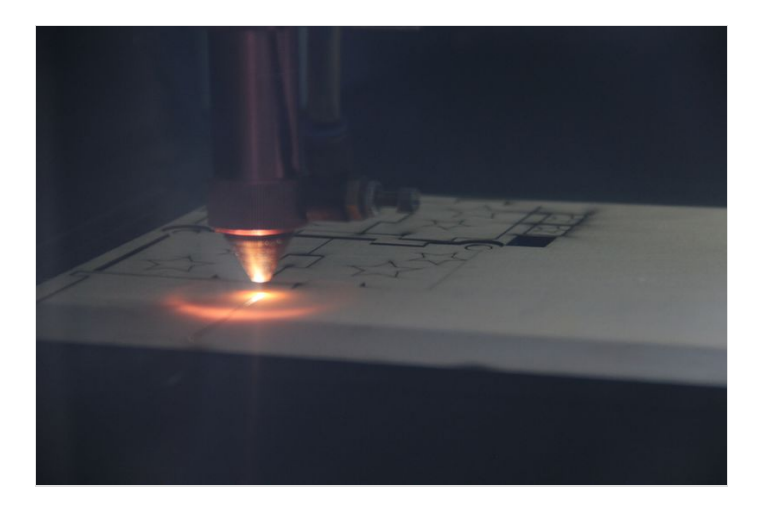

# <span id="page-2-1"></span>Étape 7 - Découpe de la boîte

Découper la boîte. Nettoyer les brûlures.

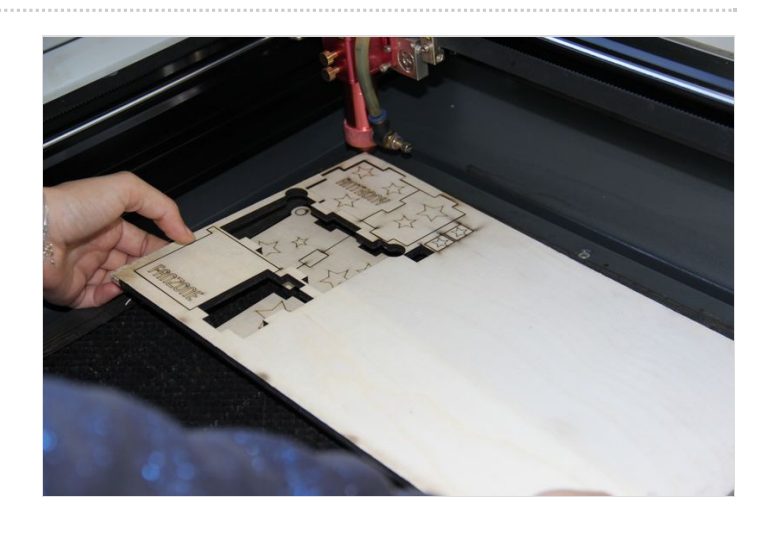

# <span id="page-2-2"></span>Étape 8 - Assemblage de la boîte

Assembler la boîte avec la colle à bois !

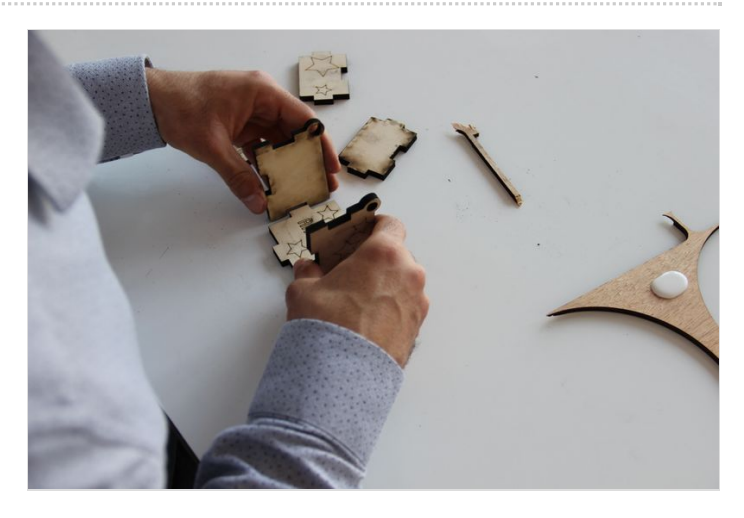

## <span id="page-2-3"></span>Notes et références

#### Quelques conseils :

Durant l'assemblage, il est toujours plus simple de placer le couvercle de la boîte avant de fermer et coller ses cinq faces !

#### Pour aller plus loin :

Customisez votre boîte en la peignant !